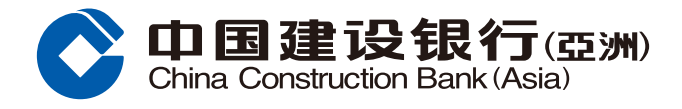

# 外币买卖指南

#### **步驟1** 登入網上銀行後,按「投資理財」,並選擇「外幣買賣」。

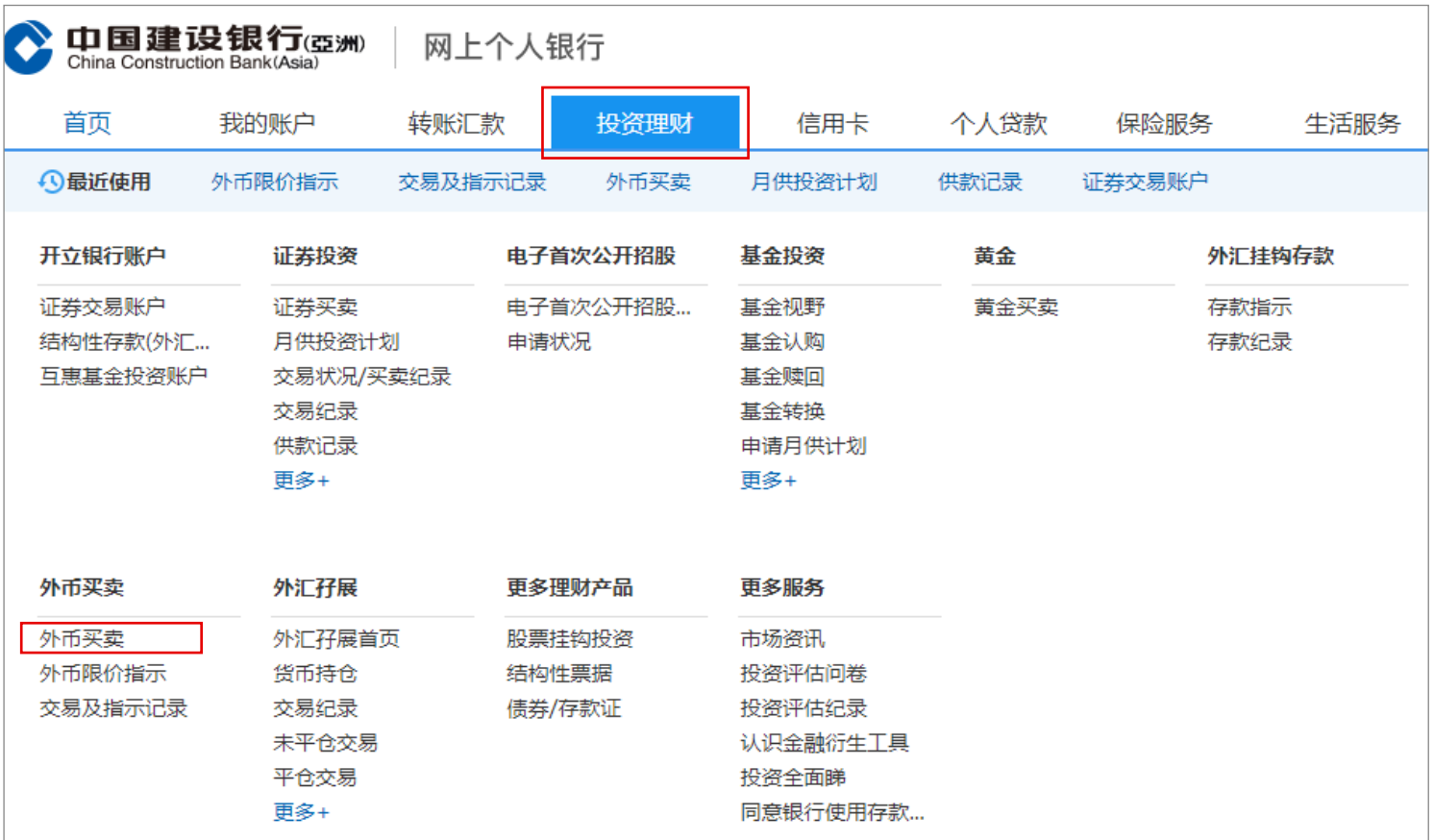

# **步驟2** 選擇買入及賣出幣種、存款賬戶、提款賬戶及買入金額,然後按「下一步」。

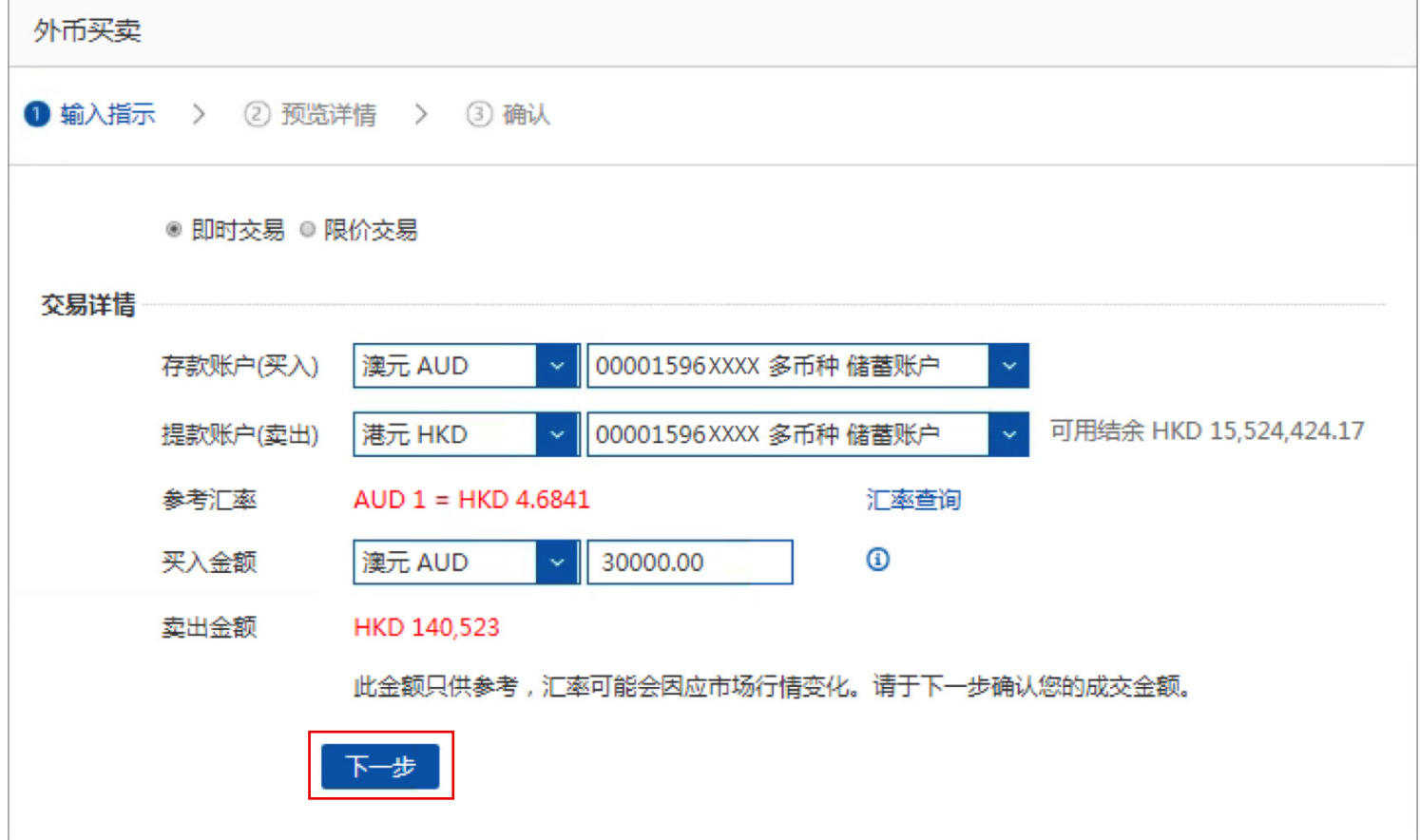

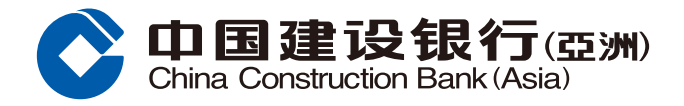

## 外币买卖指南

## $\frac{1}{2}$  **》 按**对交易信息,然后按「确认」完成交易;或按「上一步」更改交易信息。

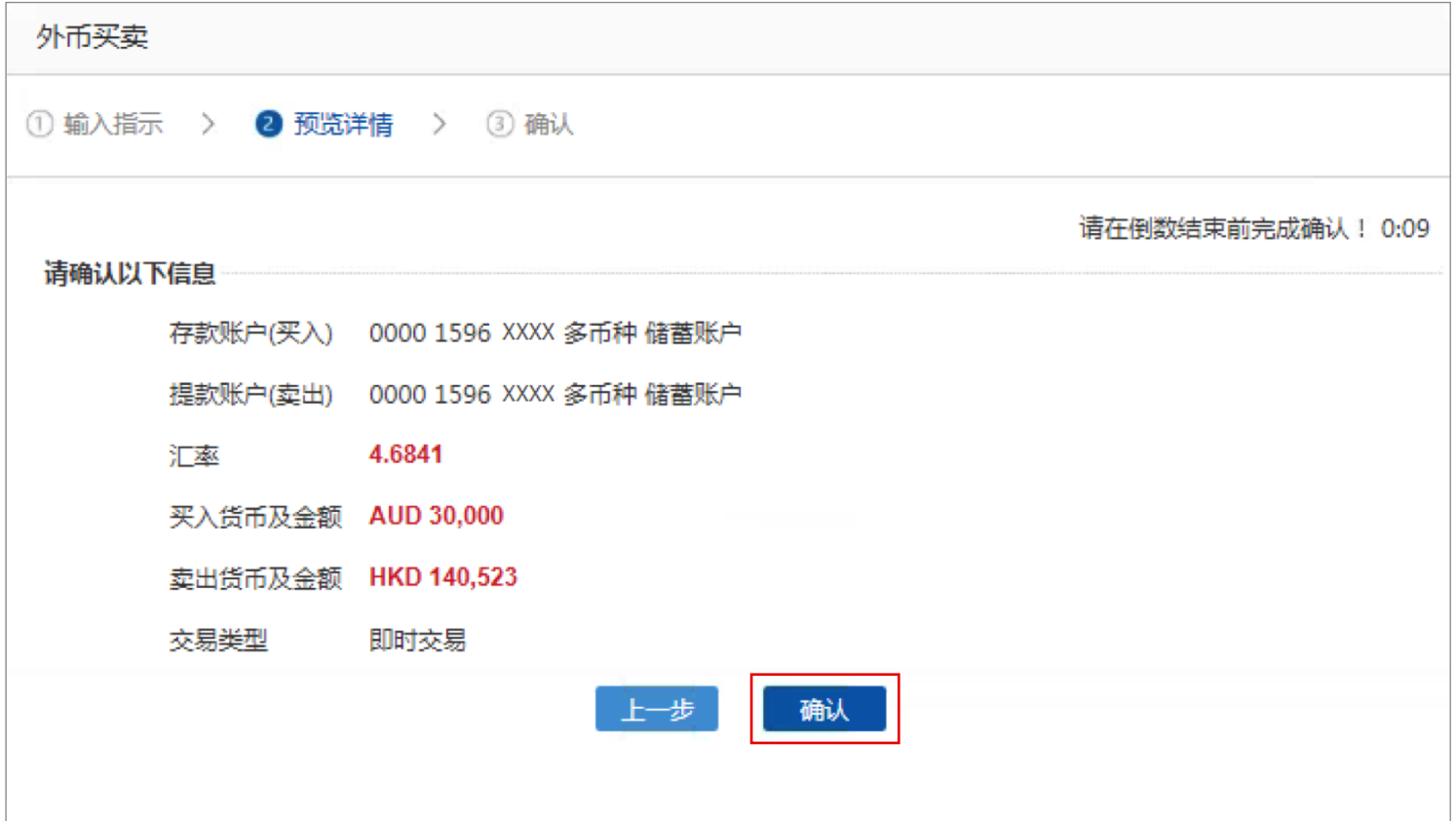

## $\frac{1}{4}$  按 「确认」后,版面会显示您的指示已被接纳。您可选择储存或列印有关详情。

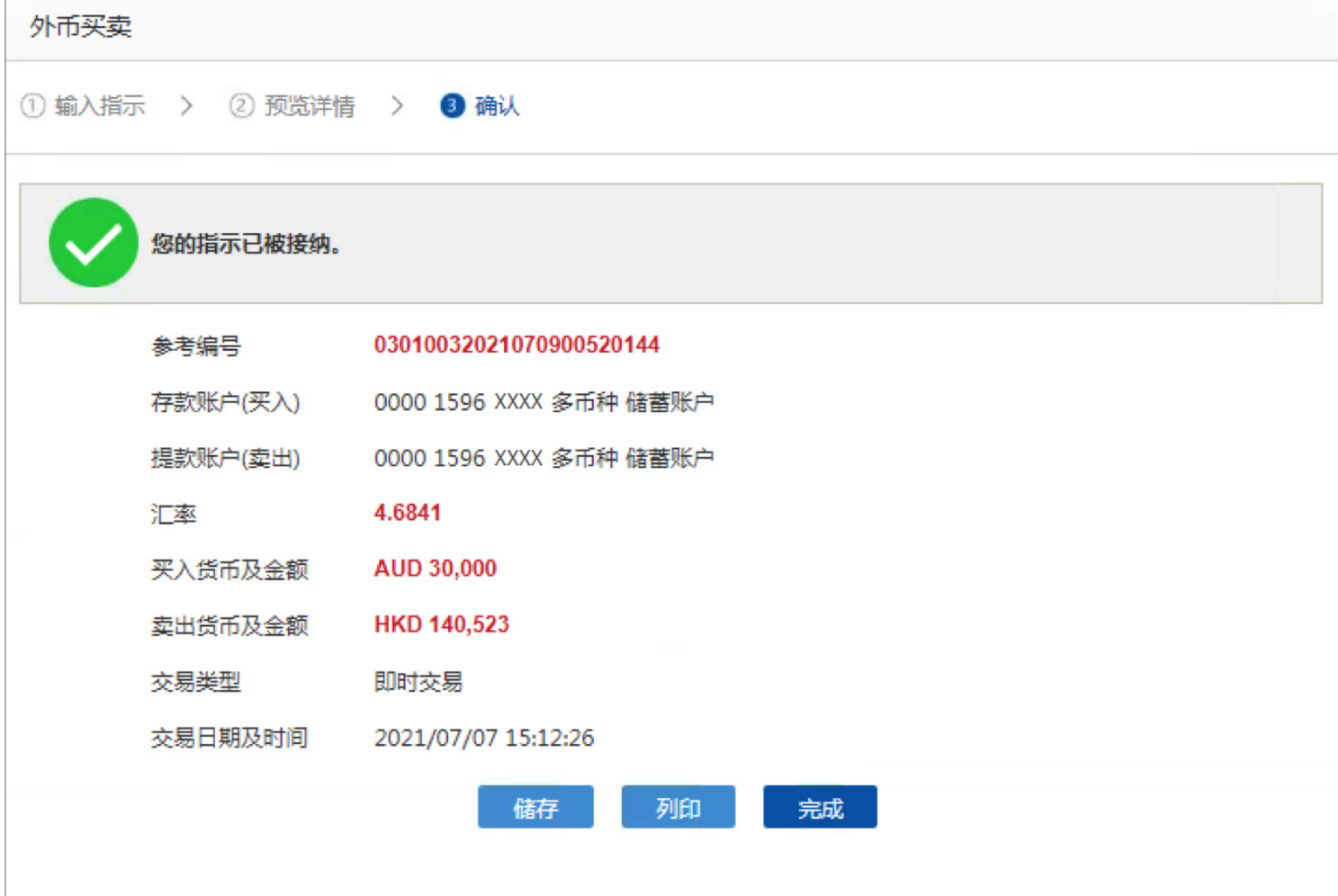